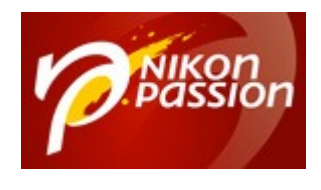

# **[Adobe Lightroom Mobile 2.6 pour](https://www.nikonpassion.com/adobe-lightroom-mobile-2-6-iphone-ipad-android/) [iPhone et iPad, Android 2.2.2](https://www.nikonpassion.com/adobe-lightroom-mobile-2-6-iphone-ipad-android/)**

Adobe a mis à jour son application Lightroom pour smartphones et tablettes et vous propose une version Lightroom Mobile 2.6 pour iOS totalement remaniée.

La version Lightroom Mobile 2.2.2 pour Android apparue en même temps corrige plusieurs bugs en attendant d'apporter les nouveautés de la version iOS.

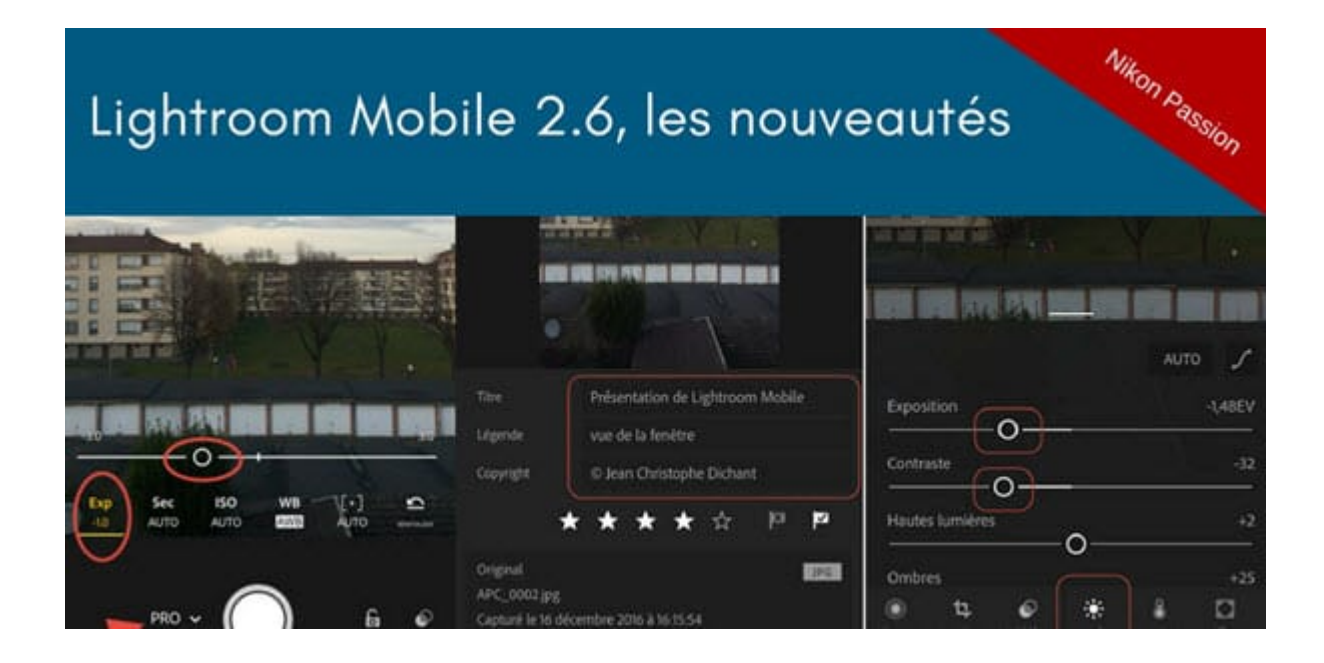

Recevez ma Lettre Photo quotidienne avec des conseils pour faire de meilleures photos : [www.nikonpassion.com/newsletter](https://www.nikonpassion.com/newsletter)

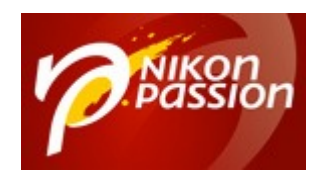

# **Pourquoi Lightroom Mobile pour iPhone et iPad ?**

Nous sommes de plus en plus nombreux à vouloir accéder à nos photos sans être devant notre ordinateur principal. Partager avec des proches, avoir son book toujours sur soi, … Lightroom Mobile comme Lightroom Web répondent à ces besoins.

Lightroom Web est la version accessible en ligne, depuis un navigateur. Lightroom Mobile est l'application pour smartphones et tablettes.

Si de plus vous utilisez votre smartphone pour faire des photos, ou que vous transférez vos photos depuis votre boîtier vers votre tablette, alors Lightroom Mobile vous permet :

- de les visualiser,
- de les classer,
- de les traiter,
- de les partager,
- de les intégrer automatiquement à votre catalogue, à distance.

Lightroom Mobile évolue vite et la version 2.6 récente apporte plusieurs nouvelles fonctionnalités qui en font une application bien plus intéressante encore.

Recevez ma Lettre Photo quotidienne avec des conseils pour faire de meilleures photos : [www.nikonpassion.com/newsletter](https://www.nikonpassion.com/newsletter)

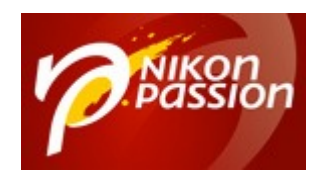

# **Lightroom Mobile 2.6 pour iPhone et iPad**

## **Nouveaux boîtiers et objectifs**

Lightroom Mobile supporte tous les nouveaux types de boîtiers et d'objectifs ajoutés à la version Lightroom 6.8 / CC 2015.8 annoncée en parallèle. Vous pouvez ainsi traiter les photos issus des boîtiers récents sur votre tablette.

# **Application photo Pro**

Recevez ma Lettre Photo quotidienne avec des conseils pour faire de meilleures photos : [www.nikonpassion.com/newsletter](https://www.nikonpassion.com/newsletter)

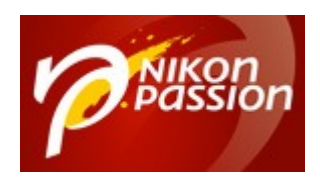

#### **[Adobe Lightroom Mobile 2.6 pour iPhone et](https://www.nikonpassion.com/adobe-lightroom-mobile-2-6-iphone-ipad-android/) [iPad, Android 2.2.2](https://www.nikonpassion.com/adobe-lightroom-mobile-2-6-iphone-ipad-android/)** Jean-Christophe Dichant Page 4 / 11

### [nikonpassion.com](https://www.nikonpassion.com)

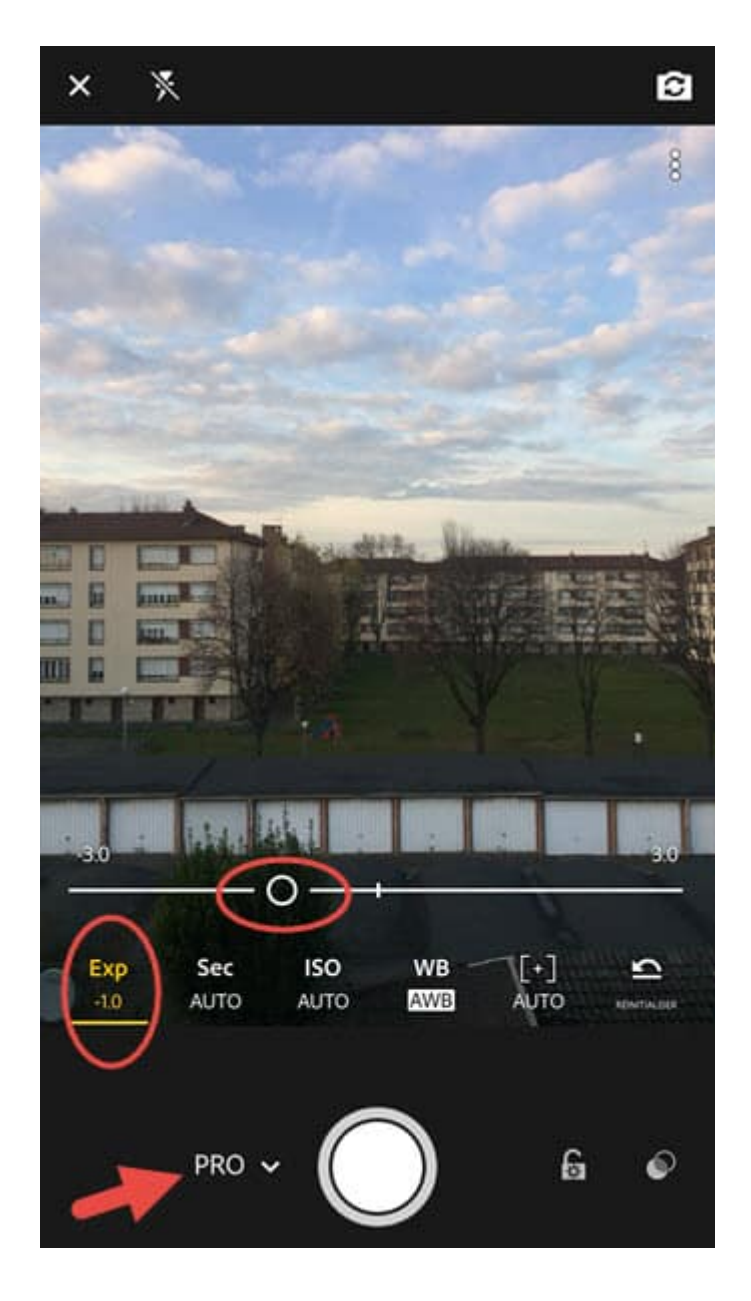

*Mode appareil photo Pro – Faites glisser le cercle pour changer le réglage*

Recevez ma Lettre Photo quotidienne avec des conseils pour faire de meilleures photos : [www.nikonpassion.com/newsletter](https://www.nikonpassion.com/newsletter)

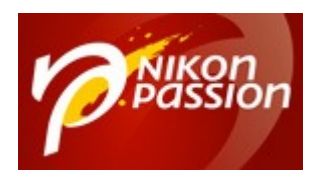

Vous pouvez désormais accéder à la plupart des paramètres de l'appareil photo mobile depuis l'application :

- compensation d'exposition,
- temps de pose,
- sensibilité ISO,
- mise au point manuelle ou automatique,
- balance des blancs.

Un curseur apparaît à l'écran quand vous sélectionnez un réglage, vous le faites glisser du doigt pour modifier la valeur.

Ces réglages sont disponibles dans le mode Pro de l'application, le mode Automatique reste inchangé. C'est une bonne chose car ces fonctions existaient dans plusieurs autres applications photo comme Camera+ (*[voir d'autres](https://www.nikonpassion.com/4-applications-photo-pour-utiliser-votre-iphone-comme-pro-cet-ete/) [applications photo pour iPhone](https://www.nikonpassion.com/4-applications-photo-pour-utiliser-votre-iphone-comme-pro-cet-ete/)*). Vous allez désormais pouvoir prendre des photos avec le contrôle total des paramètres de prise de vue tout en stockant directement la photo dans votre catalogue Lightroom.

De plus il est désormais (*enfin*) possible de déclencher à l'aide du bouton de volume, comme avec l'application photo native.

# **Tri et classement des photos**

Recevez ma Lettre Photo quotidienne avec des conseils pour faire de meilleures photos : [www.nikonpassion.com/newsletter](https://www.nikonpassion.com/newsletter)

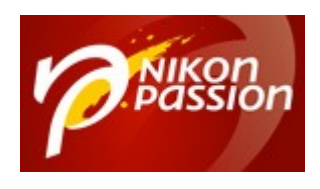

### **[Adobe Lightroom Mobile 2.6 pour iPhone et](https://www.nikonpassion.com/adobe-lightroom-mobile-2-6-iphone-ipad-android/) [iPad, Android 2.2.2](https://www.nikonpassion.com/adobe-lightroom-mobile-2-6-iphone-ipad-android/)** Jean-Christophe Dichant Page 6 / 11

### [nikonpassion.com](https://www.nikonpassion.com)

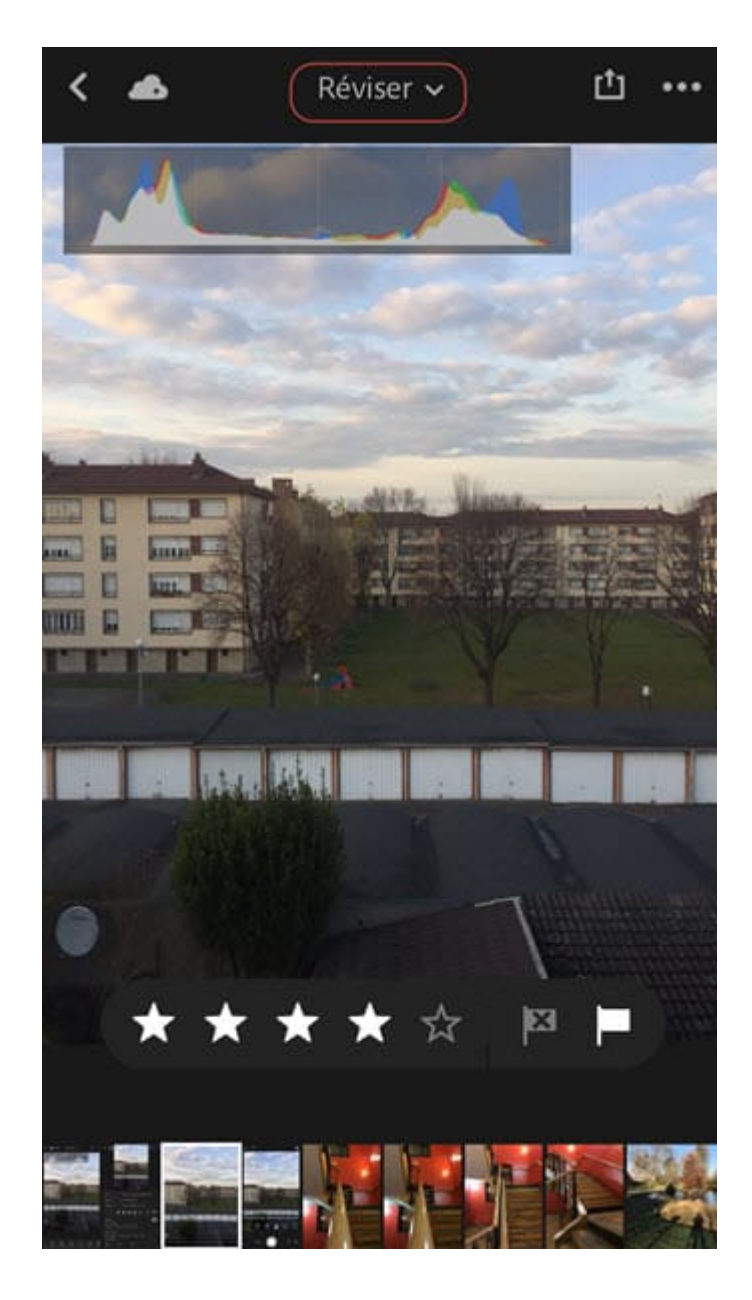

*Attribution d'étoiles et drapeaux*

Recevez ma Lettre Photo quotidienne avec des conseils pour faire de meilleures photos : [www.nikonpassion.com/newsletter](https://www.nikonpassion.com/newsletter)

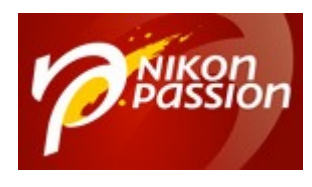

Lightroom Mobile 2.6 permet (*enfin aussi !*) d'ajouter des titres et des légendes aux photos stockées dans le catalogue. La présentation des panneaux est revue, ils sont au nombre de 4 :

- édition,
- informations,
- classement et revue,
- activité.

Dans le nouveau panneau Informations, vous avez accès aux données, au titre, à la légende et au copyright.

Comme sur les précédentes versions, vous pouvez toujours ajouter un copyright par défaut à vos photos (*renseigné dans les préférences de l'application*).

Toutes ces informations sont bien évidemment synchronisées avec votre catalogue, vous les retrouverez sur votre ordinateur dans Lightroom « classique ».

Recevez ma Lettre Photo quotidienne avec des conseils pour faire de meilleures photos : [www.nikonpassion.com/newsletter](https://www.nikonpassion.com/newsletter)

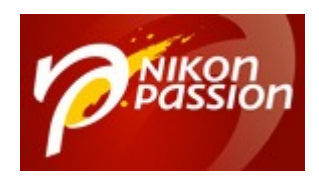

### **[Adobe Lightroom Mobile 2.6 pour iPhone et](https://www.nikonpassion.com/adobe-lightroom-mobile-2-6-iphone-ipad-android/) [iPad, Android 2.2.2](https://www.nikonpassion.com/adobe-lightroom-mobile-2-6-iphone-ipad-android/)** Jean-Christophe Dichant Page 8 / 11

## [nikonpassion.com](https://www.nikonpassion.com)

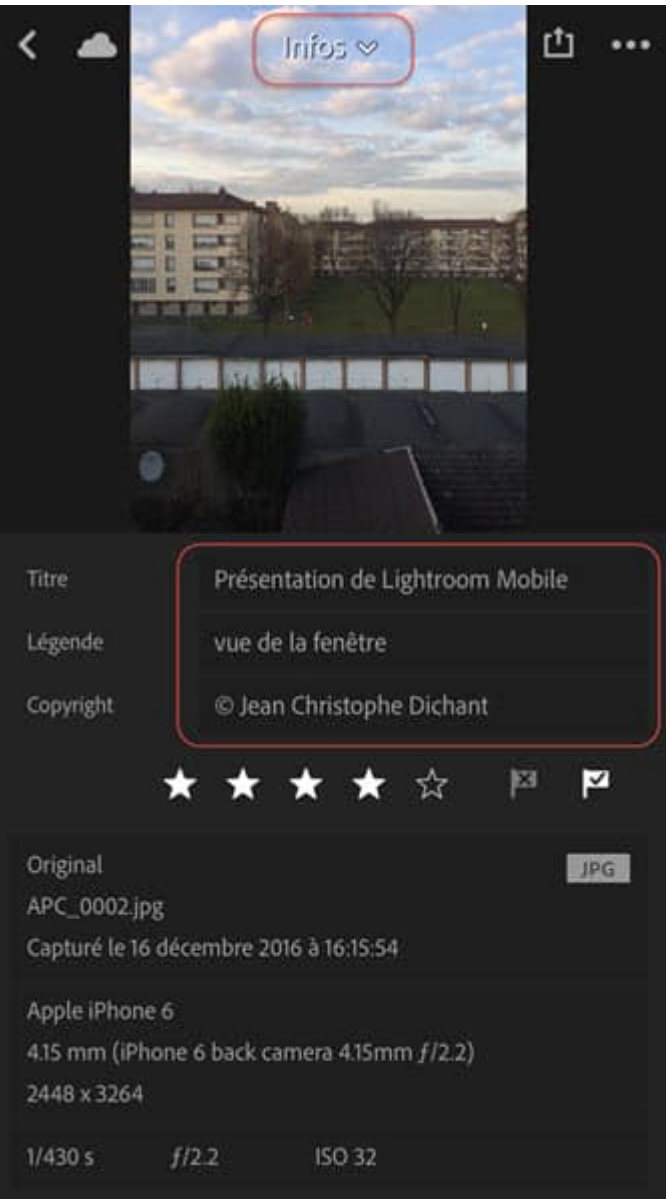

## *Titre, légende, copyright sont éditables*

Recevez ma Lettre Photo quotidienne avec des conseils pour faire de meilleures photos : [www.nikonpassion.com/newsletter](https://www.nikonpassion.com/newsletter)

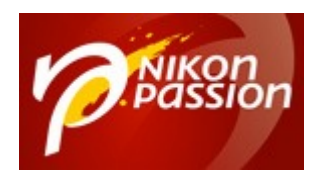

La fonction d'attribution de drapeaux et étoiles est déplacée dans le panneau **Classement et Revue** (*logique*), faites simplement glisser votre doigt vers la gauche sur la barre d'étoiles pour les supprimer toutes.

Les fonctions d'édition sont regroupées dans le panneau … **Edition** qui adopte pour l'occasion un nouveau look.

Recevez ma Lettre Photo quotidienne avec des conseils pour faire de meilleures photos : [www.nikonpassion.com/newsletter](https://www.nikonpassion.com/newsletter)

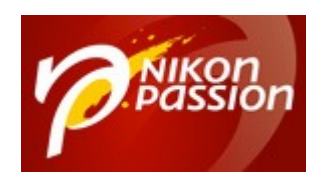

#### **[Adobe Lightroom Mobile 2.6 pour iPhone et](https://www.nikonpassion.com/adobe-lightroom-mobile-2-6-iphone-ipad-android/) [iPad, Android 2.2.2](https://www.nikonpassion.com/adobe-lightroom-mobile-2-6-iphone-ipad-android/)** Jean-Christophe Dichant Page 10 / 11

### [nikonpassion.com](https://www.nikonpassion.com)

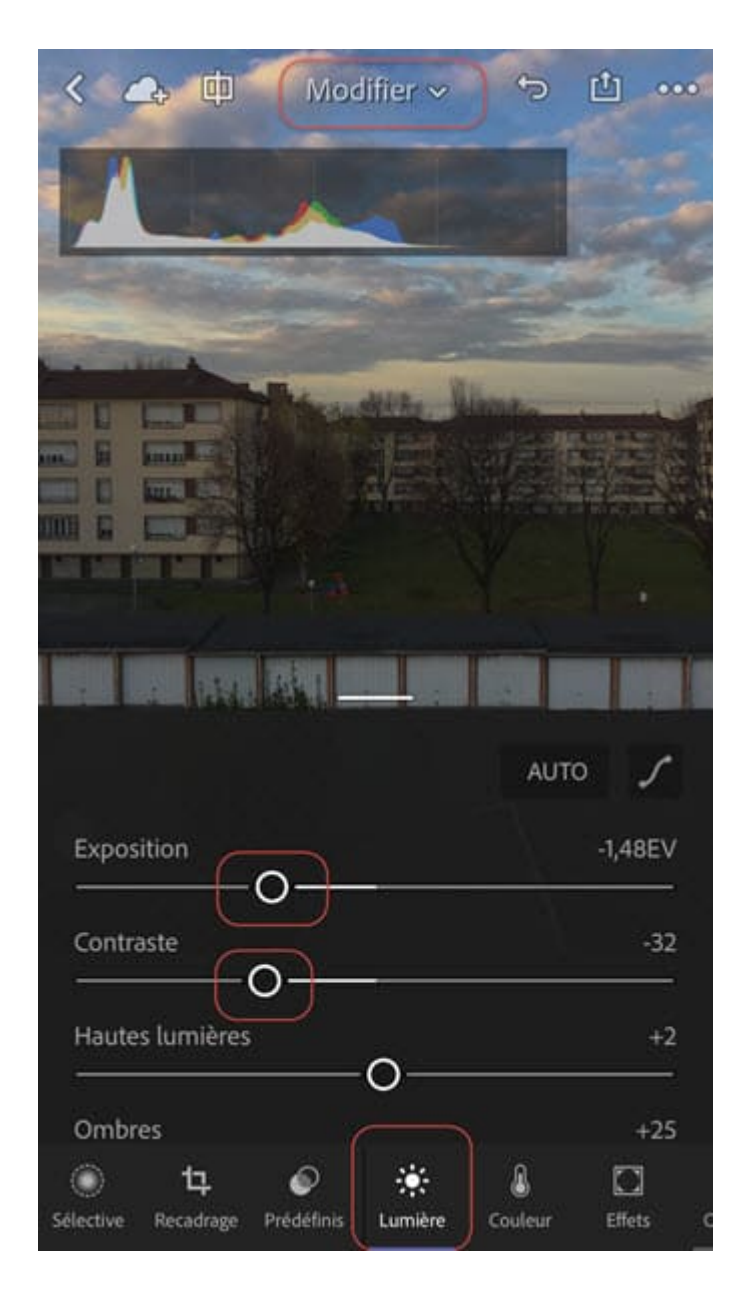

## *Traitement photo dans Lightroom Mobile*

Recevez ma Lettre Photo quotidienne avec des conseils pour faire de meilleures photos : [www.nikonpassion.com/newsletter](https://www.nikonpassion.com/newsletter)

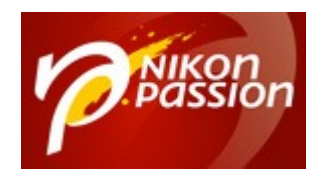

# **Comment faire la mise à jour ou obtenir Lightroom Mobile ?**

Si vous aviez déjà installé Lightroom Mobile alors la mise à jour est automatique sur les appareils mobiles. Vérifiez qu'elle s'est bien faite.

Si vous n'aviez pas encore installé Lightroom Mobile, vous pouvez le faire à partir de l'App Store (pour iOS) et de Google Play (pour Android) :

- [Lightroom Mobile pour iOS](https://itunes.apple.com/fr/app/id878783582)
- [Lightroom Mobile pour Android](https://play.google.com/store/apps/details?id=com.adobe.lrmobile)

Lightroom Mobile est disponible gratuitement pour tous les utilisateurs. Il vous faut toutefois disposer d'un abonnement Creative Cloud pour bénéficier des fonctions de synchronisation avec votre logiciel Lightroom principal (*ordinateur*).

*Vous voulez en savoir plus sur l'utilisation de Lightroom ?* Recevez une série de vidéos de formation gratuites et découvrez le Club Privé Lightroom :

[Recevoir les vidéos Lightroom …](http://www.traitement-photos.com)

Recevez ma Lettre Photo quotidienne avec des conseils pour faire de meilleures photos : [www.nikonpassion.com/newsletter](https://www.nikonpassion.com/newsletter)